How to integrate SimpleSim with Thinkific/How can students access SimpleSim?

As an Admin, after you create the simulations in SimpleSim, please add a text lesson in your course called "Simulations" or any name you prefer and hyperlink the text to https://simplesim.app/?subdomain=<name of your subdomain>.

In case you are unaware of your subdomain name, you can find the details on how to find it here - What is my Thinkific subdomain? - Thinkific

For eg: if the Thinkific subdomain name is "publication", the link will be https://simplesim.app/?subdomain=publication

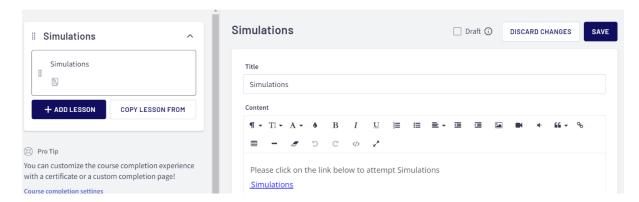

Your students will be able to see this lesson in their course and click on the link to access the simulations assigned to the course.

Once you log in as a student, you'll be able to see this view:

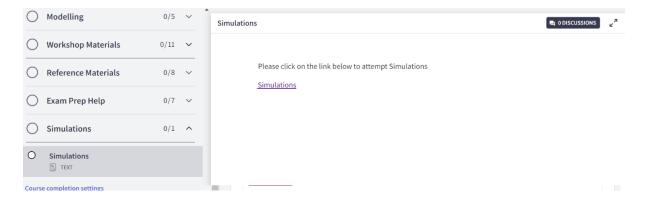

This will take you to the SimpleSim student view and you'll see the list of courses assigned to this student (which contains a SimpleSim test/simulation). Click the course for which you want to attempt the simulation and you'll be able to see it.